**Development kit for DATAMAN 530 Programmer's Guide Inprise C++ Builder Version 1.01** 

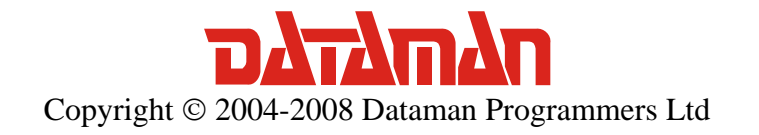

For further information please contact us via phone or preferably e-mail at the following address:

Address:

 Dataman Programmers Ltd Station Road Maiden Newton Dorset DT2 0AE United Kingdom

## Phone:

 Sales/General information: +44 (0) 1300 320719 Technical support: +44 (0) 1300 322903

## Fax:

All Enquiries: +44 (0) 1300 321012

## Internet:

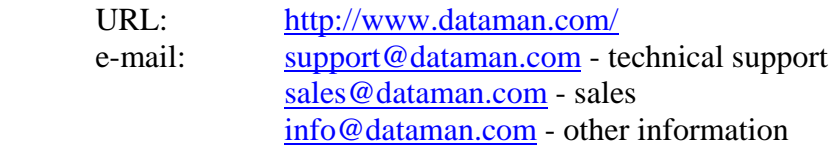

# Contents

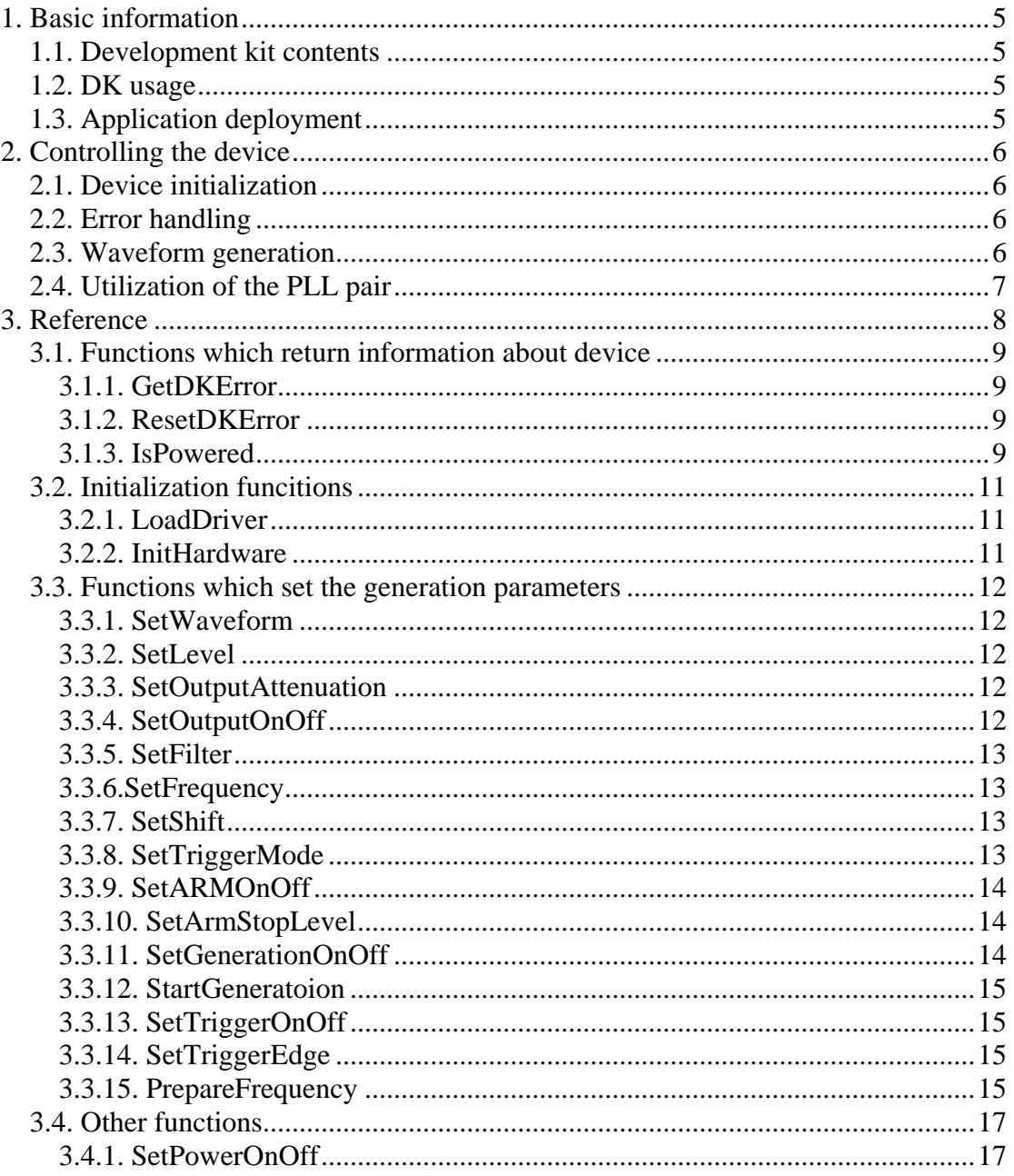

# Figures and tables

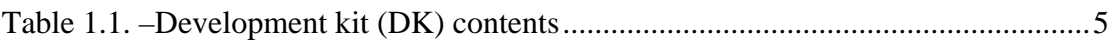

## <span id="page-4-0"></span>**1. Basic information**

## **1.1. Development kit contents**

All development kit (DK) parts are located in the installation directory.

| <b>Directory</b>  | <b>Contents</b>                         |
|-------------------|-----------------------------------------|
| Examples\C#.NET   | C#.NET example                          |
| Examples\VB.NET   | Visual Basic .NET example               |
| Examples\VB       | Visual Basic 6.0 example                |
| Examples\Delphi   | Delphi example                          |
| Examples\CBuilder | $C++$ Builder example                   |
| Examples\VC       | Visual $C++$ example                    |
| Include\C#.NET    | C#.NET header files                     |
| Include\VB.NET    | Visual Basic .NET header files          |
| Include\VB        | Visual Basic 6.0 header files           |
| Include\Delphi    | Delphi header files                     |
| Include\CBuilder  | $C_{++}$ Builder header files           |
| Include\VC        | Visual $C++6.0$ header files            |
| Bin               | m530drvdk.dll and m530drv.dll libraries |

*Table 1.1. –Development kit (DK) contents* 

## **1.2. DK usage**

 In order for the DK to work properly, it is necessary to have the DATAMAN 530 generator drivers installed. The m530drv.h header file contains all the DK functions and m530drv.lib contains association of these functions with external DLL. Add both files to the project to gain access to the DK functions. The m530drvdk.dll and m530drv.dll must be present in the project directory.

## **1.3. Application deployment**

 The m530drvdk.dll and m530drv.dll libraries must be distributed together with your application. The drivers for the DATAMAN 530 generator must be installed in the system in order to communicate with the device. The application will work with every device with the DK activated.

## <span id="page-5-0"></span>**2. Controlling the device**

## **2.1. Device initialization**

First of all, it is necessary to load the driver using the function LoadDriver.

#### *LoadDriver();*

 After the driver is loaded, it is possible to initialize the device using the function InitHardware. This function returns also the information as to whether the calibration data is correct or not.

*int calibok; InitHardware(&calibok);*

## **2.2. Error handling**

 In case the error occurs, all subsequent calls to functions will fail. Therefore it is necessary to check if the operations were successful (for example check if the initialization was successful). Use GetDKError to obtain the error code.

*int res res = GetDKError();*

 In case of an error, it is necessary to reset the error flag (to indicate to the DK, that the error has been handled). Use ResetDKError function to do so (otherwise no other function will be successful).

*ResetDKError();*

## **2.3. Waveform generation**

 The DATAMAN 531 generator generates the waveforms composed of samples with 12 bit resolution. Therefore each sample has 4096 quantization levels (from 0 to 4095 – where 2048 corresponds to the selected shift and 4095 corresponds to the selected shift + level). The generator distinguishes the two waveform types by their length:

 - the standard length waveform – the length is always fixed to 8192 samples. The frequency which is set is the frequency of the whole waveform. If the frequency is higher than the capabilities of the generator, the DK automatically undersamples the waveform and converts its length to match the selected frequency.

 - the arbitrary length waveform – the length of this type is arbitrary. The frequency which is set is the sampling rate of the generator. Therefore it is possible to calculate the frequency of the waveform as Frequency/Length. If the frequency is higher than the capabilities of the generator, the DK sets the highest possible frequency.

Use SetWaveform function to set the waveform to the device.

<span id="page-6-0"></span>*short data[8192]; for (int i = 0; i < 8192; i++) data[i]* =  $(i/2)$ ; *SetWaveform(&data[0], 8192, ONOFF\_OFF); SetFrequency(10000);* 

## **2.4. Utilization of the PLL pair**

 The DATAMAN 531 generator contains two PLLs which determine the output frequency. Only one is active at a time. In case the software requires a step change of the frequency, the PLL tuning can take 500ms in worst case. However, it is possible to preset the second PLL to the new frequency. When the second PLL is preset to the new frequency a change of the frequency doesn't require PLL tuning. Use PrepareFrequency to preset the second PLL. It is not necessary to preset the second PLL if the step frequency change doesn't occur or the longer settle time is tolerated for the application.

## <span id="page-7-0"></span>**3. Reference**

Functions available in the DK can be divided into four groups:

## **Functions, which return information about device**

**GetDKError**  ResetDKError IsPowered

## **Initialization functions**

 LoadDriver InitHardware

## **Functions, which set the generation parameters**

 SetWaveform SetLevel SetOutputAttenuation SetOutputOnOff SetFilter **SetFrequency** SetShift SetTriggerMode SetArmOnOff SetArmStopLevel SetGenerationOnOff **StartGeneration** SetTriggerOnOff SetTriggerEdge **PrepareFrequency** 

## **Other functions**

SetPowerOnOff

## <span id="page-8-0"></span>**3.1. Functions which return information about device**

## **3.1.1. GetDKError**

 If an error occurs during a call of any DK function the error code is stored in the DK internal variable. All subsequent calls of DK functions will fail. GetDKError returns the error code.

### **Declaration:**

*int \_\_stdcall \_\_export GetDKError();*

#### **Parameters:** -

#### **Return value**:

*ERROR\_OK* – no error occured

*ERROR\_DRIVER\_NOT\_LOADED* – unable to load driver/driver wasn't loaded before call

*ERROR\_DRIVER\_INCOMPATIBLE* - driver is not compatible with DK *ERROR\_UNABLE\_TO\_LOAD\_EM57X* – unable to load em57x driver *ERROR\_INIT\_FAILED* – device initialization failed *ERROR\_FPGA\_CONFIG\_FAILED* – FPGA configuration failed

*ERROR\_COMMUNICATION\_FAILED* – communication with device is

broken

*ERROR\_OPERATION\_FAILED* – unable to finish last operation *ERROR\_DK\_NOT\_ENABLED* – the device doesn't have DK enabled *ERROR\_INCORRECT\_PARAMETER* – the function was called with incorrect

parameter value

### **3.1.2. ResetDKError**

 If an error occurs during a call of any DK function the error code is stored in the DK internal variable. All subsequent calls of DK functions will fail. ResetDKError function resets this variable thus allowing you to call DK functions again.

**Deklarácia:** 

 *void \_\_stdcall \_\_export ResetDKError();*

**Parameters:** -

**Return value: -** 

### **3.1.3. IsPowered**

Returns whether the device is powered from external power source.

*int stdcall export IsPowered();* 

## **Parameters:** -

### **Return value:**

 ONOFF\_ON – the device is powered ONOFF\_OFF – the device is not powered

## <span id="page-10-0"></span>**3.2. Initialization funcitions**

## **3.2.1. LoadDriver**

Loads m530drv.dll driver.

*int \_\_stdcall \_\_export LoadDriver();*

## **Parameters: -**

## **Return value:**

*ERROR OK* – driver loaded successfully *ERROR\_DRIVER\_NOT\_LOADED* – unable to load m530drv.dll library *ERROR\_DRIVER\_INCOMPATIBLE* – m530drv.dll isn't compatible with DK

## **Remark:**

 The returned value is stored in the internal DK variable as well. Use GetDKError function to access this internal variable.

## **3.2.2. InitHardware**

Initializes device. After successful call of this function, the device can be used.

*int \_\_stdcall \_\_export InitHardware(int \*CalibOK);*

## **Parameters:**

 $CalibOK$  – this variable will be filled with information whether the calibration data in the device is ok

1 – calibration data is ok

 $0$  – calibration data in the device is not ok.

## **Return value:**

*ERROR OK* – device was initialized successfully

 *ERROR\_UNABLE\_TO\_LOAD\_EM53X* – unable to load em53x driver

 *ERROR\_INIT\_FAILED* – device initialization failed (one of the reason can be, that the device isn't connected)

 *ERROR\_FPGA\_CONFIG\_FAILED* – FPGA initialization failed

 *ERROR\_DK\_NOT\_ENABLED* – the DK isn't enabled in the connected device  *ERROR\_DRIVER\_NOT\_LOADED* – the driver m530drv.dll wasn't loaded before this call (use LoadDriver function to load it)

## <span id="page-11-0"></span>**3.3. Functions which set the generation parameters**

## **3.3.1. SetWaveform**

Sets the shape of the waveform.

*void \_\_stdcall \_\_export SetWaveform(short \*data, int datalength, int arbitrary);*

#### **Parameters:**

*data* – pointer to the data

*datalength* – length of the data in samples

*arbitrary* – turns arbitrary length mode on/off. In case this mode is off, the datalength must equal to 8192.

### **Return value:** -

**Remark:** It is necessary to set frequency after setting the waveform (by using the SetFrequency function).

## **3.3.2. SetLevel**

Sets output level.

*void \_\_stdcall \_\_export SetLevel(double lvl);*

### **Parametre:**

*lvl* – indicates the voltage between quantization levels 4095 and 2048 in volts

### **Return value:** -

### **3.3.3. SetOutputAttenuation**

Sets output attenuation to 1:1 or 1:10.

*void \_\_stdcall \_\_export SetOutputAttenuation(int attn);*

### **Parameters:**

*attn* – indicates attenuator: *OUTPUT\_ATTENUATION\_1* – 1:1 *OUTPUT\_ATTENUATION\_10* – 1:10

### **Return value:** -

## **3.3.4. SetOutputOnOff**

Turns output on/off.

*void \_\_stdcall \_\_export SetOutputOnOff(int OnOff);*

#### <span id="page-12-0"></span>**Parameters:**

*OnOff* – indicates, whether the output is turned on or off *ONOFF\_ON* – turns output on *ONOFF\_OFF* – turns output off

## **Return value:** -

## **3.3.5. SetFilter**

Sets selected filter on the output.

*void \_\_stdcall \_\_export SetFilter(int filter);*

#### **Parameters:**

*filter* – indicates filter to be connected to the output *FILTER\_NO* – no filter *FILTER\_40MHZ* – 40MHz filter on the output *FILTER\_20MHZ* – 20MHz filter on the output

## **Return value:** -

### **3.3.6.SetFrequency**

 Sets the frequency on the output. If the arbitrary waveform length is selected this function sets the sampling rate. Otherwise it sets the waveform frequency.

*double \_\_stdcall \_\_export SetFrequency(double freq);*

#### **Parameters:**

*freq* – frequency (If the arbitrary waveform length is selected this parameter indicates the sampling rate. Otherwise it indicates the waveform frequency.)

#### **Return value:**

Frequency that was set to the device.

### **3.3.7. SetShift**

Sets shift of the waveform.

 *void \_\_stdcall \_\_export SetShift(double shift);*

### **Parameters:**

*shift* – indicates the level of the 2048 quantization level in volts

### **Return value:** -

### **3.3.8. SetTriggerMode**

Sets trigger mode.

*void \_\_stdcall \_\_export SetTriggerMode(int mode);*

#### <span id="page-13-0"></span>**Parameters:**

*mode* – trigger mode *TRIGGER\_MODE\_PERIOD* – generator generates the waveform without any waiting for trigger event *TRIGGER\_MODE\_SINGLE* – generator generates always only one period after the trigger event occurs

#### **Return value:** -

## **3.3.9. SetARMOnOff**

 Turns the arm on/off. If the arm is on the selected level on the "SI" input pauses the generation.

*void \_\_stdcall \_\_export SetArmOnOff(int OnOff);*

#### **Parameters:**

*OnOff* – indicates, whether the arm will be turned on or off *ONOFF\_ON* – on *ONOFF\_OFF* – off

#### **Return value:** -

#### **3.3.10. SetArmStopLevel**

Sets the level which pauses the generation when the arm is turned on.

*void \_\_stdcall \_\_export SetArmStopLevel(int level);*

#### **Parameters:**

*level* – indicates level which pauses the generation when the arm is turned on  $0$  – logic 0  $1 - \text{logic } 1$ 

### **Return value:** -

### **3.3.11. SetGenerationOnOff**

 This function works in the period trigger mode only. It starts/stops the waveform generation.

*void \_\_stdcall \_\_export SetGenerationOnOff(int OnOff);*

#### **Parameters:**

*OnOff* – indicates, whether the generation will be started/stopped *ONOFF\_ON* – starts generation *ONOFF\_OFF* – stops generation

## <span id="page-14-0"></span>**Return value:** -

## **3.3.12. StartGeneratoion**

 Starts the generation of the one period in the single trigger mode. This function has no effect in the period trigger mode.

*void \_\_stdcall \_\_export StartGeneration();*

## **Parameters:** -

**Return value:** -

## **3.3.13. SetTriggerOnOff**

 Turns the triggering from external source on/off. This function works in the single trigger mode only.

*void \_\_stdcall \_\_export SetTriggerOnOff(int OnOff);*

## **Parameters:**

*OnOff* – indicates, whether the triggering from external source is turned on/off *ONOFF\_ON* – on *ONOFF\_OFF* – off

## **Return value:** -

## **3.3.14. SetTriggerEdge**

Sets the trigger sensitivity on the selected edge.

*void \_\_stdcall \_\_export SetTriggerEdge(int edge);*

### **Parameters:**

*edge* – indicates edge TRIGGER\_EDGE\_LEADING – leading edge TRIGGER\_EDGE\_TRAILING – trailing edge

### **Return value:** -

## **3.3.15. PrepareFrequency**

 Sets the second phase locked loop to the selected frequency. By presetting the frequency you can achieve immediate tuning to this frequency after calling the SetFrequency function.

*double \_\_stdcall \_\_export PrepareFrequency(double freq);*

## **Parameters:**

*freq* – frequency which is preset to the device

## **Return value:**

Frequency which was preset to the device.

## <span id="page-16-0"></span>**3.4. Other functions**

## **3.4.1. SetPowerOnOff**

Turns the power from external source on/off.

*void \_\_stdcall \_\_export SetPowerOnOff(int OnOff);*

## **Parameters:**

*OnOff* – turns the power from external source on/off *ONOFF\_ON* – turns the power on *ONOFF\_OFF* – turns the power off

## **Return value:** -